# Logitech

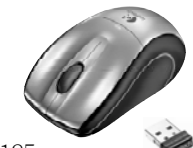

Quick start guide

M-RBY1252.4GHzCordless Mouse forNotebooks

# English

Thank you for purchasing the Logitech® V450 Nano Cordless Laser Mouse for Notebooks. Follow the easy steps in this guide to begin enjoying the features of your new mouse.

#### Español

Le agradecemos la adquisición de Logitech® V450 Nano Cordless Laser Mouse for Notebooks. El sencillo procedimiento detallado en esta guía le permitirá empezar a disfrutar de las funciones de su nuevo ratón.

#### Français

Thank you!<br>Merci!

Obrigado! ¡Gracias!

Nous vous remercions d'avoir acheté la souris Logitech® V450 Nano Cordless Laser Mouse for Notebooks. Suivez les étapes de ce guide pour commencer à apprécier les fonctionnalités de votre nouvelle souris.

#### **Português**

Español

Obrigado por ter adquirido o Rato Laser Sem Fios Logitech® V450 Nano para Portáteis. Siga os passos simples neste guia para começar a desfrutar das funcionalidades do novo rato.

#### **2 3** English **Package contents 1**. Mouse **2**. USB Plug-and-Forget Nano-receiver**3**. Desktop USB extension stand **4**. Two AA alkaline batteries **5**. Quick start guide Español **Esta caja contiene 1**. Ratón **2**. Nanorreceptor USB de tipo "conectar y olvidar" **3**. Base de extensión USB de sobremesa **4**. Dos pilas alcalinas AA **5**. Guía de inicio rápido Français **Contenu1**. Souris **2**. Nano-récepteur USB ultra-discret**3**. Support d'extension USB pour le bureau **4**. Deux piles alcalines de type AA **5**. Guide de démarrage rapide

Português **Conteúdo da embalagem 1**. Rato **2.** Nano-Receptor USB "Ligar e Esquecer" **3.** Suporte de secretária de extensão USB**45**

 **4.** Duas pilhas AA alcalinas **5.** Guia de iniciação rápida

#### **Setting up the mouse 2**

Logitech

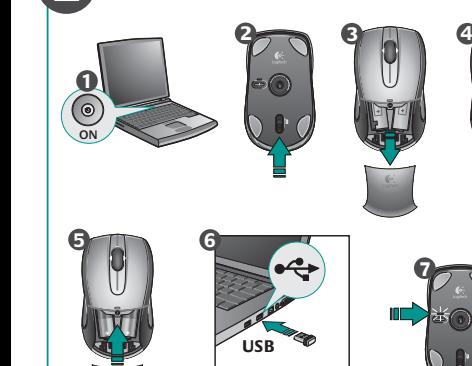

# English

# **Setting up the mouse**

- **1**. Turn on the computer. **2**. Slide the Release button on the bottom of the mouse to release the battery door.
- **3**. Remove the battery door.
- **4**. Insert the two AA alkaline batteries in the mouse battery compartment.
- **5**. Replace the battery door.
- **6**. Insert the USB Plug-and-Forget Nano-receiver into a notebook USB port. So small, the USB Nano-receiver
- can stay attached to your notebook permanently. **7**. The green LED light on the mouse bottom should be on.
- (If the green LED light is not on, go to the Troubleshooting section for more information.) Congratulations! You can now enjoy the basic functions of your mouse, including the left- and right-mouse buttons,

up and down scrolling with the wheel, and the middle mouse button (the wheel button). In Microsoft® Windows®, the function assigned to the middle button depends on the application you are using. In Macintosh® OS X, the middle button typically does not have a function unless the software is installed.

+

#### **Configuración del ratón 1**. Encienda el ordenador.

- **2**. Deslice el botón situado en la parte inferior del ratón para abrir el compartimiento de las pilas.
- **3**. Quite la tapa. **4.** Coloque las dos pilas alcalinas AA en el compartimento. **5.** Coloque la tapa en su sitio.
- **6.** Conecte el nanorreceptor USB a un puerto USB del portátil. El nanorreceptor es de tipo "conectar y olvidar", tan pequeño que puede seguir conectado al portátil permanentemente.
- **7.** Debería iluminarse el diodo verde, en la parte inferior del ratón. De no ser así, consulte la sección de resolución de problemas.

¡Enhorabuena! Ya puede disfrutar de las funciones básicas del ratón: con los botones izquierdo y derecho, el botón rueda para desplazamiento vertical y dicho botón también utilizable como botón central, mediante pulsación. En Microsoft® Windows®, la función asignada al botón central depende de la aplicación en uso. En Macintosh® OS X, el botón central no suele realizar ninguna función a menos que se haya instalado el software.

**We're here to help / Asistencia / Nous sommes là pour vous aider. / Estamos cá para o ajudar**

#### Français **Configuration de la souris**

### **1**. Mettez l'ordinateur sous tension.**2.** Faites glisser le bouton d'ouverture situé sous la souris

**Package contents**

**1**

- pour ouvrir le clapet du compartiment à piles. **3.**Otez le clapet du compartiment.
- **4.** Insérez les deux piles alcalines de type AA dans le compartiment.
- **5.**Remettez le clapet en place.
- **6.** Insérez le nano-récepteur USB ultra-discret dans l'un des ports USB de l'ordinateur portable. Le nanorécepteur est si petit que vous pouvez le laisser relié à l'ordinateur portable en permanence.
- **7.** Le témoin vert situé sous la souris doit être illuminé. Si ce n'est pas le cas, accédez à la section de dépannage pour en savoir plus.

Félicitations! Vous pouvez maintenant profiter des fonctions élémentaires de la souris, comme les boutons gauche et droit, la roulette de défilement vertical et le bouton central (bouton de la roulette). Sous Microsoft® Windows®, la fonction attribuée au bouton central dépend<br>de l'application en cours d'utilisation Sous Macintosh® OS X, le bouton central ne possède généralement aucune fonction, à moins que le logiciel ne soit installé.

#### Português **Configurar o rato**

#### **1**. Ligue o computador.

- **2.** Desloque o botão Release na parte inferior do rato para libertar a porta do compartimento das pilhas.
- **3.** Remova o compartimento das pilhas. **4.** Introduza as duas pilhas alcalinas AA no compartimento de pilhas do rato.
- **5.** Volte a colocar a porta das pilhas.
- **6.** Introduza o Nano-Receptor USB "Ligar e Esquecer" numa porta USB do portátil. Devido à sua pequena dimensão, o Nano-Receptor USB pode estar permanentemente ligado ao portátil.
- **7.** O LED verde na parte inferior do rato deve estar ligado. (Se o LED verde não estiver ligado, consulte a secção Resolução de Problemas para obter mais informações.) Parabéns! Agora pode desfrutar das funções básicas do rato, incluindo botões esquerdo e direito do rato, deslocamento para cima e para baixo com a roda e o botão central do rato (o botão da roda). No Microsoft<sup>®</sup> Windows®, a função atribuída ao botão central depende da aplicação que estiver a usar. No SO Macintosh® X, o botão central geralmente não tem uma função, a menos que seja instalado o software.

# **Downloading the mouse software**

#### English

**3**

**Downloading the mouse software** For enhanced mouse features, including Document Flip and side-to-side scrolling, and for changing button assignments, please download the free mouse software

at **www.logitech.com/downloads.** After installing the mouse software, launch it by double-clicking the keyboard-mouse logo in the Windows<sup>®</sup> System Tray or the Logitech® logo in Macintosh® System Preferences.

Español

#### **Descarga de software del ratón**

Si quiere utilizar funciones avanzadas del ratón tales como la de cambio rápido de documentos o desplazamiento horizontal, así como para poder cambiar asignaciones de botones, descargue el software de ratón gratuito disponible en **www.logitech.com/downloads.**

Después de instalar el software de ratón, inícielo haciendo doble clic en el logotipo de teclado/ ratón (situado en la bandeja del sistema de Windows®) o el logotipo de Logitech (en Preferencias del Sistema de Macintosh®).

#### Français

**7**

**Téléchargement du logiciel de la souris** Pour bénéficier des fonctionnalités avancées de la souris, notamment le défilement latéral et le changement rapide de document, ainsi que pour changer l'affectation des boutons, téléchargez

le logiciel pour souris gratuit, à partir de la page **www.logitech.com/downloads.** Après avoir installé le logiciel de la souris, vous pouvez le lancer en cliquant deux fois sur le logo clavier-souris dans la barre d'état système sous Windows® ou sur le logo Logitech® dans

Português

# **Transferir o software do rato**

les Préférences système sous Macintosh®.

Para obter as funcionalidades avançadas do rato, incluindo Rotação de Documentos e deslocamento horizontal, e para alterar as atribuições do botão, transfira o software do rato gratuito em **www.logitech.com/downloads.**

Depois de instalar o software do rato, inicie o software, fazendo duplo clique no logótipo do teclado-rato no Tabuleiro de Sistema do Windows® ou no logótipo da Logitech em Macintosh® System Preferences.

#### WWW**www.logitech.com/support support@logitech.com**

**Françai** Question

### English FAQs Troublesh

Download ForumsRegistratio Warranty

# Español

Preguntas Resolución de problemas Descargas ForosRegistro Información de garantía

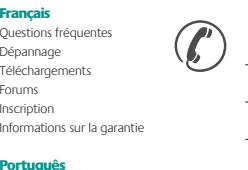

Resolução de problemas TransferênciasFórunsRegisto Informação da garantia

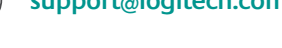

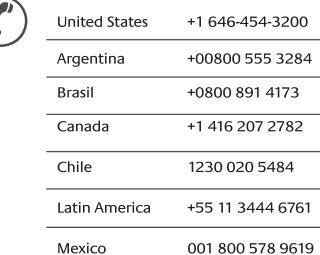

#### **Federal Communication Commission Interference Statement**

 This equipment has been tested and found to comply with the limits for a Class B digital device, pursuant to Part 15 of the FCC Rules. These limits are designed to provide reasonable protection against harmful interference in a residential installation. This equipment generates, uses and can radiate radio frequency energy and, if not installed and used in accordance with the instructions, may cause harmful interference to radio communications. However, there is no guarantee that interference will not occur in a particular installation. If this equipment does cause harmful interference to radio or television reception, which can be determined by turning the equipment off and on, the user is encouraged to try to correct the interference by one of the following measures - Reorient or relocate the receiving antenna.

- Increase the separation between the equipment and receiver.

- Connect the equipment into an outlet on a circuit different from that to which the receiver is connected.

- Consult the dealer or an experienced radio/TV technician for help.

FCC Caution: Any changes or modifications not expressly approved by the party responsible for compliance could void the user's authority to operate this equipment. This device complies with Part 15 of the FCC Rules. Operation is subject to the following two conditions: (1) This device may not cause harmful interference, and (2) this device must accept any interference received, including interference that may cause undesired operation.

# **Industry Canada statement:**

the following two conditions: **1)** this device may not cause interference and other Logitech may not cause interference and other Logite This device complies with RSS-247 of the Industry Canada Rules. Operation is subject to

(1) This device may not cause harmful interference, and

undeside the machine with the machine, and Machine, and V. and U.S. and U.S. and U.S. and U.S. and U.S. and U.S  $\overline{a}$  cause undesired operation

Ce dispositif est conforme à la norme CNR-247 d'Industrie Canada applicable aux Θε απεροσική σεν σοπτοιητε στα ποιητε στην επίτε στη απιτισμένε σαπάσε αρρ<br>appareils radio exempts de licence. Son fonctionnement est sujet aux σ suivantes: (1) le dispositif ne doit pas produire de brouillage préjudiciable, et (2) ce dispositif doit accepter tout brouillage reçu, y compris un brouillage susceptible de provoquer un fonctionnement indésirable.

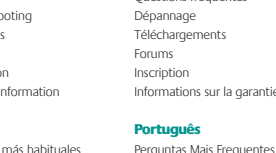

#### English

#### **Mouse features**

- **1. Tilt wheel.** Tilt the wheel left or right to scroll side to side. (The mouse software must be installed to enable this function.)
- **Windows**: Press the wheel down to activate Document Flip
- **Macintosh**: Press the wheel down to activate Exposé. • The mouse software must be installed to enable these functions.
- **2**. **Battery LED.** The LED flashes red when batteries are low.
- **3**. **Left and right mouse buttons.** Use the mouse software to change functions.
- **4**. **Battery door release button**. Slide the button to open the battery door to store the USB Nano-receiver in the battery compartment or to insert batteries in the mouse.
- **5. Power LED.** The LED glows green briefly when the mouse s turned on.
- **6**. **Power button.** To conserve battery power while the mouse is not in use and the USB Nano-receiver is plugged into your notebook, press the Power button for two seconds to turn off the mouse. The Power LED turns off.

#### **7**.**USB Nano-receiver storage.**

**8**.**USB Nano-receiver.** Leave the USB Nano-receiver plugged into a notebook USB port, or store it inside the mouse battery compartment. When stored inside the battery compartment, the mouse turns off automatically. When removed from the battery compartment, the mouse turns on automatically. When plugged into your notebook, exercise care when handling your notebook to avoid damage to the USB Nano-receiver or notebook.

#### **CAUTION: CHOKING HAZARD. HARMFUL OR FATAL IF SWALLOWED. Package contains small parts. Not for children under 6 years.**

**9. Desktop USB extension stand.** Use this stand with a desktop computer for easier access to your computer's USB port.

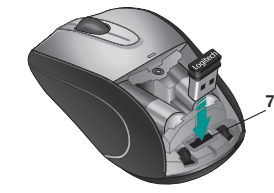

# **piezas pequeñas. No recomendado para niños menores de 6 años. 9. Base de extensión USB de sobremesa.** Utilice esta base con un ordenador de sobremesa para facilitar el acceso al puerto USB del ordenador.

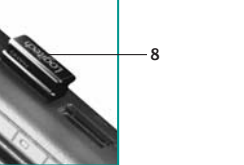

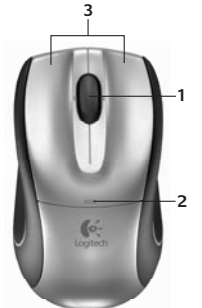

# Français

#### **Fonctions de la souris**

- **1. Roulette multidirectionnelle.** Inclinez la roulette vers la droite ou vers la gauche pour faire défiler le contenu de l'écran latéralement. Pour utiliser cette fonction, vous devez avoir installé le pilote de la souris.
- **Windows:** appuyez sur la roulette pour activer la fonction de changement rapide de document.
- **Macintosh:** appuyez sur la roulette pour activer la fonction Exposé.
- Pour utiliser ces fonctions, vous devez avoir installé le pilote de la souris.
- **2. Témoin lumineux des piles.** Le témoin lumineux clignote en rouge lorsque le niveau de charge des piles est faible.
- **3**. **Boutons droit et gauche de la souris.** Utilisez le logiciel de la souris pour changer les fonctions.
- **4. Bouton d'ouverture du compartiment à piles.** Faites glisser le bouton d'ouverture du compartiment à piles afin d'y ranger le nano-récepteur USB ou d'y insérer des piles pour la souris.
- **5. Témoin d'alimentation.** Le témoin s'illumine brièvement en vert lorsque la souris est sous tension.
- **6. Bouton d'alimentation**. Afin d'économiser la charge des piles lorsque la souris n'est pas en cours d'utilisation et lorsque le nano-récepteur USB est branché sur l'ordinateur, appuyez sur le bouton Power pendant deux secondes pour désactiver la souris. Le témoin d'alimentation s'éteint.
- **7**. **Boîtier du nano-récepteur USB.**
- **8. Nano-récepteur USB.** Laissez le nano-récepteur branché sur le port USB de l'ordinateur portable ou rangez-le dans le compartiment à piles. La souris est alors automatiquement désactivée. Une fois le nano-récepteur retiré du compartiment à piles, la souris est automatiquement réactivée. Lorsque le nano-récepteur est branché sur l'ordinateur portable, manipulez l'ordinateur et le nano-récepteur avec précaution, afin de ne pas les endommager. **ATTENTION: RISQUE D'ETOUFFEMENT. NOCIF VOIRE MORTEL EN CAS D'INGESTION. Le coffret contient de petits composants. Tenez-le hors de portée des enfants de moins de six ans.**
- 9. Support de rallonge USB pour bureau. Utilisez ce support avec un ordinateur de bureau pour accéder plus facilement au port USB.

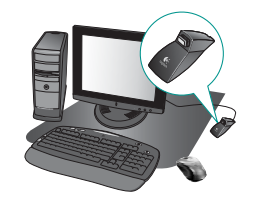

#### Português

#### **Funcionalidades do rato**

- **1. Roda de inclinação.** Incline a roda para a esquerda ou direita para deslocar na horizontal. (O software do rato deverá estar instalado para activar esta função.)
- **Windows:** Prima a roda para activar a Rotação de Documentos
	- **Macintosh:** Prima a roda para activar Exposé.
	- **•** O software do rato deverá estar instalado para activar estas funções.
- **2. LED das pilhas.** O LED pisca a vermelho quando as pilhas estão fracas.
- **3**. **Botões esquerdo e direito do rato.** Utilize o software do rato para alterar as funções.
- **4. Botão para soltar a porta das pilhas.** Desloque o botão para abrir a porta das pilhas para guardar o Nano-Receptor USB no compartimento das pilhas ou para inserir pilhas no rato.
- **5. LED de alimentação.** O LED acende-se brevemente a verde quando o rato é ligado.
- **6. Botão de alimentação.** Para poupar a energia das pilhas enquanto o rato não estiver a ser utilizado, e o Nano-Receptor USB estiver ligado ao portátil, prima o botão de Energia durante dois segundos para desligar o rato. O LED de energia desliga-se.

# **7. Armazenamento do Nano-receptor USB.**

8. Nano-receptor USB. Deixe o Nano-receptor USB ligado à porta USB do portátil ou guarde-o no interior do compartimento das pilhas do rato. Quando guardado no interior do compartimento das pilhas, o rato desliga-se automaticamente. Quando remover do compartimento das pilhas, o rato liga-se automaticamente. Quando ligado ao portátil, tenha cuidado ao manusear o portátil para evitar danificar o Nano-receptor USB ou portátil.

#### **CUIDADO: PERIGO DE ASFIXIA. PREJUDICIAL À SAÚDE OU FATAL CASO INGERIDO. A embalagem contém peças pequenas. Não recomendado a crianças com menos de 6 anos de idade.**

**9. Suporte de secretária de extensão USB.** Utilize este suporte com um computador de secretária para aceder mais facilmente à porta USB do computador.

# **Troubleshooting**

# English

- **Troubleshooting 1.** Check that the USB Nano-receiver is properly plugged into a USB port on your notebook.
- Try another notebook USB port. **2.** Check battery installation. Remove and re-insert the
- batteries, or replace the batteries. **3**. At this point if the green power LED under the mouse is not ON, press on the Power button for more than one second.
- **4**. If the green Power LED is ON but there is no cursor movement on the computer screen, unplug the receiver and re-connect it to another USB port on your notebook.
- **5**. For slow or jerky cursor movement, try the mouse on a different surface (e.g., deep, dark surfaces may affect cursor movement).
- **6**. Lastly, use the Connect Utility (requires software installation) to re-connect the mouse and the USB Nano-receiver.
- Keep the USB Nano-receiver plugged into the USB port of your notebook but remove all other Logitech wireless receivers that may be connected on your notebook.
- Launch the Connect Utility.  **Windows**: Start Menu >>> select Start/Programs/Logitech/Mouse and Keyboard/Connect Utility.

 **Macintosh**: Finder Go Menu >>> Utilities/ Connect Utility.

• Follow the on-screen instructions displayed in the Connect Utility.

Español

**Características del ratón**

documentos

funciones.

de pila es baja.

cambiar funciones.

se enciende el ratón.

o para colocar las pilas del ratón.

el ratón. El diodo de encendido se apagará. **7**. **Almacenamiento del nanorreceptor USB.**

 **1. Botón rueda inclinable.** Mueva el botón rueda inclinable hacia la derecha o la izquierda para desplazamientos horizontales. El software de ratón debe estar instalado para disponer de esta función. **• Windows:** Pulse el botón rueda para activar el cambio rápido de

 **• Macintosh:** Pulse el botón rueda para activar Exposé. **•** El software de ratón debe estar instalado para disponer de estas

**2.** Diodo de estado de pilas. El diodo emite destellos rojos si la carga

**3**. **Botones izquierdo y derecho.** Utilice el software de ratón para

**4. Botón de compartimento de pilas.** Deslice el botón para abrir el compartimento de las pilas, para guardar el nanorreceptor USB

**5. Diodo de encendido.** El diodo emite luz verde brevemente cuando

**6. Botón de encendido.** Para ahorrar energía de las pilas mientras el ratón no se utiliza y el nanorreceptor USB está conectado al portátil, pulse durante dos segundos el botón de encendido para apagar

**8. Nanorreceptor USB.** Puede tener el nanorreceptor USB conectado a un puerto USB del portátil o guardarlo en el compartimento de las pilas del ratón. Cuando el microrreceptor se guarda dentro del ratón, éste se apaga automáticamente. Al sacar el microrreceptor del compartimento de las pilas, el ratón se enciende automáticamente. Si el nanorreceptor está conectado al portátil, tenga cuidado al manipular el ordenador para evitar dañar tanto éste como el receptor.  **PRECAUCIÓN: RIESGO DE ASFIXIA. PUEDE RESULTAR PERJUDICIAL O MORTAL SI SE INGIERE. El paquete contiene** 

- **7**. The mouse works best with notebooks. With desktop PCs and if the cordless connection seems slow, try plugging the USB Nano-receiver into the desktop USB extension stand (provided with the mouse), and then plug the USB extension stand cable into a computer USB port.
- **8**. **Note**: The mouse is not suitable for presentations away from your notebook.

#### Español **Resolución de problemas**

- **1.** Compruebe si el nanorreceptor USB está debidamente conectado a un puerto USB
- del portátil. Pruebe otro puerto USB del portátil. **2.** Compruebe la colocación de las pilas. Sáquelas y vuelva a colocarlas; o cámbielas.
- **3.** Si durante este procedimiento no está iluminado el diodo verde de encendido, pulse el botón
- de encendido durante más de un segundo. **4.** Si el diodo verde está iluminado pero no se mueve el puntero en pantalla, desconecte el receptor y conéctelo a otro puerto USB del portátil.
- **5.** Si el puntero se mueve lentamente o de modo irregular, pruebe el ratón en otra superficie (téngase en cuenta que las superficies oscuras

pueden tener un efecto negativo en el movimiento). **Français 6.** Por último, utilice la Utilidad de reconexión

**56**

- (requiere instalación de software) para volver a conectar el ratón y el nanorreceptor USB. • Mantenga el nanorreceptor USB conectado al puerto USB del portátil, pero desconecte
- cualquier receptor Logitech inalámbrico conectado a él.• Inicie la Utilidad de conexión.
- **Windows:** Menú Inicio >>>Programas/Logitech/Ratón y teclado/Utilidad de reconexión.**Macintosh:** Finder >>> Ir >>> Utilidades/Utilidad
- de reconexión.• Siga las instrucciones mostradas en la Utilidad
- de reconexión. **7.** El ratón funciona mejor con portátiles que con ordenadores de sobremesa. Si utiliza un PC de sobremesa y la conexión inalámbrica es lenta, conecte el nanorreceptor USB a la base de extensión USB (suministrada con el ratón) y, a continuación, conecte el cable de la base al puerto USB del ordenador.
- **8. Nota:** El ratón no es apropiado para realizar presentaciones lejos del portátil.

**Dépannage 1.** Vérifiez que le nano-récepteur USB est bien

**4**

**9**

- branché sur un port USB de l'ordinateur portable. Essayez un autre port USB de l'ordinateur portable.
- **2.** Vérifiez que les piles sont bien installées. Retirez les piles et insérez-les de nouveau, ou remplacez-les. **3.** Si le témoin d'alimentation vert de la souris n'est pas
- illuminé, appuyez sur le bouton d'alimentation pendant plus d'une seconde. **4.** Si le témoin d'alimentation vert est allumé mais
- si vous n'observez aucun mouvement du curseur à l'écran, débranchez le récepteur et reconnectezle à un autre port USB de l'ordinateur portable. **5.** Si le mouvement du curseur est lent ou intermittent,
- essayez la souris sur une surface différente (les surfaces très foncées ne sont pas les plus adaptées).
- **6.** Enfin, accédez à l'utilitaire de connexion (vous devez avoir installé le logiciel) pour connecter de nouveau la souris et le nano-récepteur. • Laissez le nano-récepteur USB branché sur le port
- USB de l'ordinateur portable, mais déconnectez tous les autres récepteurs sans fil Logitech. • Lancez l'utilitaire de connexion. **Windows:** accédez au menu Démarrer/
	- Programmes/Logitech/Souris et claviers/Utilitaire de connexion.

 **Macintosh:** accédez au menu Finder/Aller/ Utilitaires/Utilitaire de connexion.

• Suivez les instructions de l'utilitaire de connexion.**7.** La souris fonctionne de manière optimale avec les ordinateurs portables. Avec les ordinateurs de bureau, et particulièrement si la connexion sans fil paraît lente, essayez de brancher le nano-récepteur USB sur le support de rallonge USB (fourni avec la souris), puis branchez le câble de rallonge USB sur l'un des ports USB de l'ordinateur.

**8.** Remarque: la souris n'est pas adaptée aux présentations à distance de l'ordinateur portable.

# Português

- **Resolução de problemas 1.** Certifique-se de que o Nano-receptor USB está ligado correctamente à porta USB no portátil. Tente outra porta USB do portátil.
- **2.** Verifique a instalação das pilhas. Retire e volte a inserir as pilhas ou substitua as pilhas. **3.** Neste momento, se o LED verde na parte inferior
- do rato não estiver LIGADO, prima o botão de energia durante mais de um segundo.
- **4.** Se o LED de energia verde estiver LIGADO, mas o cursor não se mover no ecrã do computador, desligue o receptor e ligue novamente a outra porta USB no portátil.
- **5.** Se o cursor se mover lentamente ou de forma estranha, tente o rato numa superfície diferente

(por exemplo, superfícies escuras e profundas podem afectar o movimento do cursor). **6.** Por último, utilize o Utilitário de Ligação

- (requer instalação do software) para voltar a ligar o rato e Nano-receptor USB.
- Mantenha o Nano-receptor USB ligado à porta USB do portátil, mas remova todos os receptores sem fios da Logitech que podem estar ligados ao portátil.
- Inicie o Utilitário de Ligação.

Connect Utility.

afastadas do portátil.

**Windows:** Menu Iniciar >>> seleccione Iniciar/ Programas/Logitech/Rato e Teclado/Utilitário de Ligação. **Macintosh:** Finder Go Menu >>> Utilities/

• Siga as instruções no ecrã apresentadas no Utilitário de Ligação. **7.** O rato funciona melhor com portáteis. Com PCs de secretária e se a ligação sem fios parecer lenta, tente ligar o Nano-receptor USB ao suporte de secretária de extensão USB (fornecido com o rato) e, em seguida, ligue o cabo do suporte de extensão USB a uma porta USB do computador. **8. Nota:** O rato não é adequado para apresentações